## LINE やメールによる防災行政情報の配信を開始しました‼

みなべ町では、防災行政無線デジタル化工事により、防災行政情報配信の多重化を行いました。 これまでの屋外スピーカーや宅内の戸別受信機以外にも、LINE やメールなどを使って防災行政情報を 配信することが可能になりましたので、ぜひご活用ください。

# ① LINE 配信サービス

行政放送や気象警報・避難情報を LINE に配信するサービスを実施しています。 ※登録は無料ですが登録等にかかる通信料は登録する方の負担となります。

以下のQRコードを読み取って、「追加」ボタンをタップすると友だち登録完了です。 新しい友達に追加され、追加直後より役場からのお知らせが送られてきます。

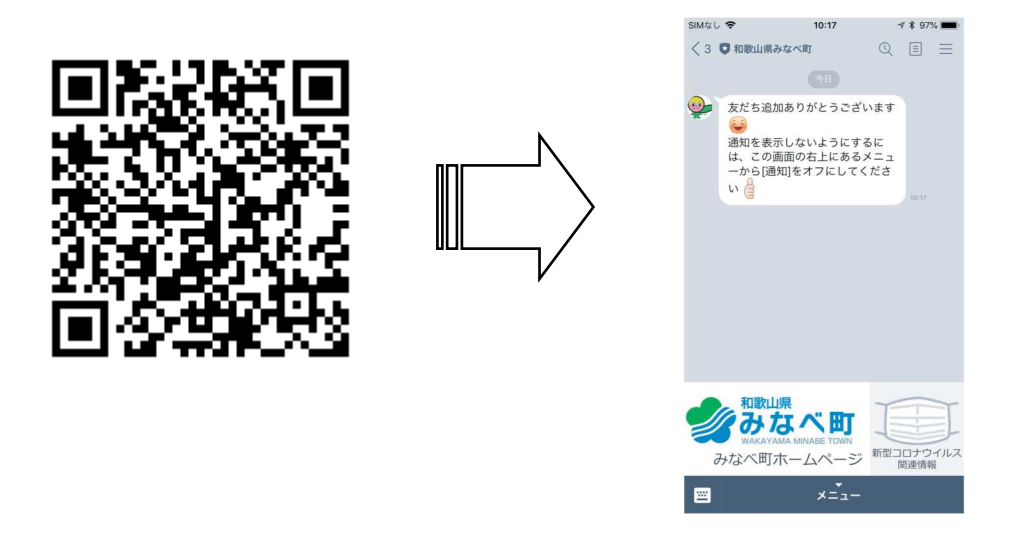

# ② 電話放送案内サービス

放送内容が聞き取れなかった場合など、防災行政無線放送終了後 12 時間程度の間電話で放送 内容を確認できます。

※電話が混み合っている場合は、つながりにくいことがありますのでしばらくたってからおかけ直しください。 ※地区別放送の一部には、フリーダイヤル対応していな場合がありますので、あらかじめご了承ください。 ※通話料は無料です。

#### 電話放送の確認方法

- ① 電話番号 0120-376-742 (自動再生) へ電話をかけます。
- ② 音声ガイダンスが流れます。
	- ・放送がない場合、「現在放送はありません」のメッセージが流れます。 ・放送がある場合、「現在保存されているメッセージは○○件あります。」のメッセージが流れますのでガイダンスの 案内に従って電話機を操作してください。
- ③ 放送を聞き終えれば電話をお切りください。 放送の途中で電話を切っていただいても結構です。

# ③ 登録制メール配信サービス

行政放送や気象警報 ・ 避難情報を携帯電話やパソコンに配信するサービスを実施しています。 ※登録は無料ですが登録等にかかる通信料は登録する方の負担となります。 ※迷惑メール対策等をしている方は 『@raiden2.ktaiwork.jp』 からのメールを受信できるようにしてください。 (設定方法については各携帯会社様の迷惑メールフィルターや受信許可リスト設定より変更してください。)

## 登録手順

①空メールを送信し , 仮登録を完了してください。

宛先に 『bousai.minabe-town@raiden2.ktaiwork.jp』 と直接入力するか、

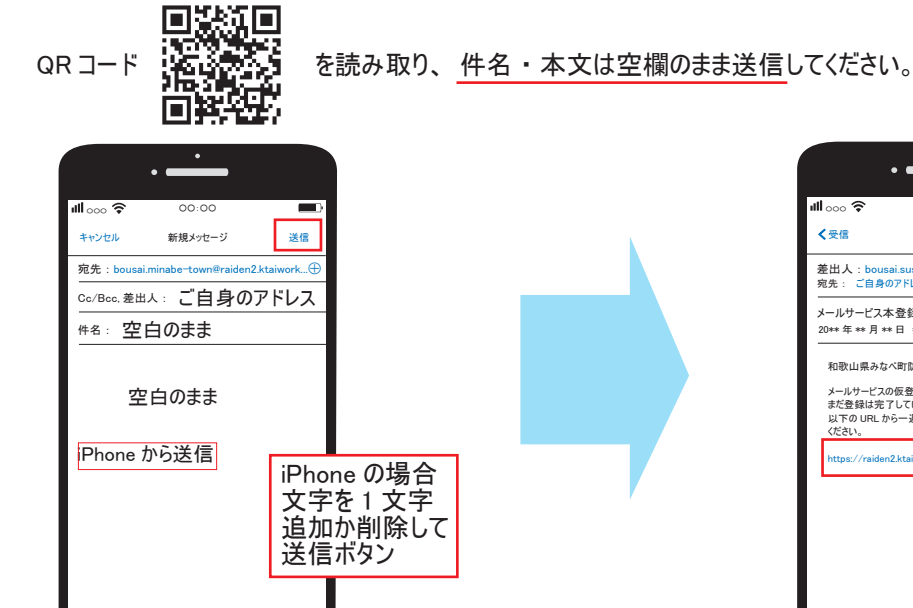

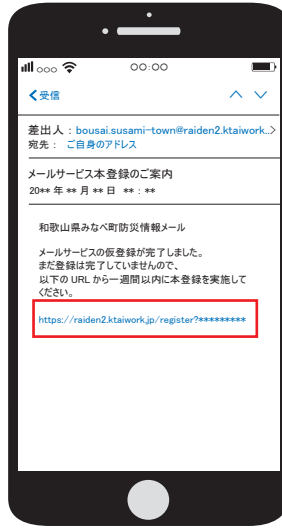

## ○仮登録完了 本登録案内メールが届きます。 メール内の URL にアクセスし 登録情報を入力してください。

※仮登録メールが届かない ときは、 迷惑メール対策等 の設定を変更する必要があ ると思われます。

### ②登録情報の入力

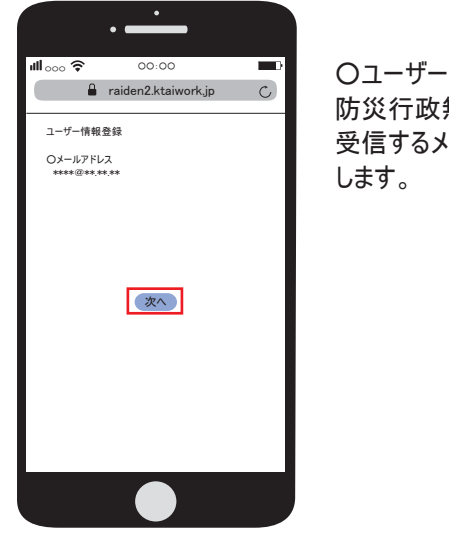

○ユーザー情報登録 防災行政無線と同じ内容を 受信するメールアドレスを登録

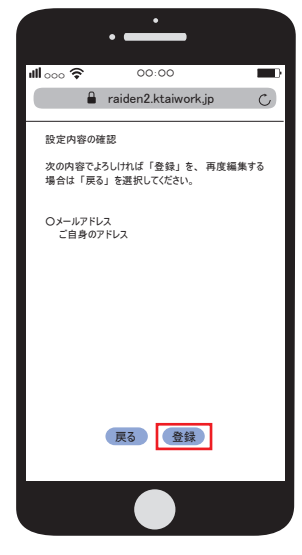

前の画面で選択された 内容が表示されています。

左記内容でよろしければ

 [ 登録 ] ボタンを 選択してください。

③登録の完了

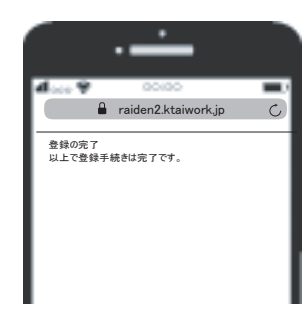

登録が完了しました。

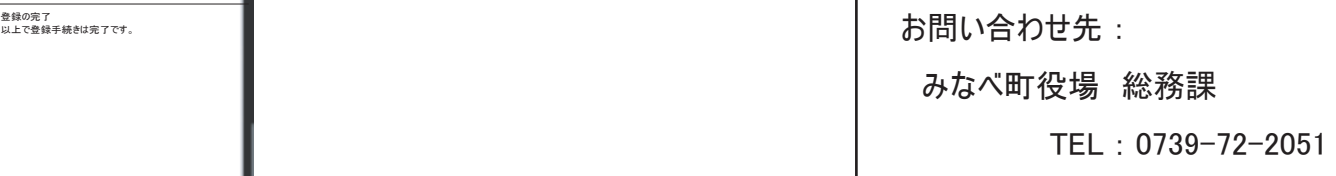